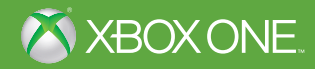

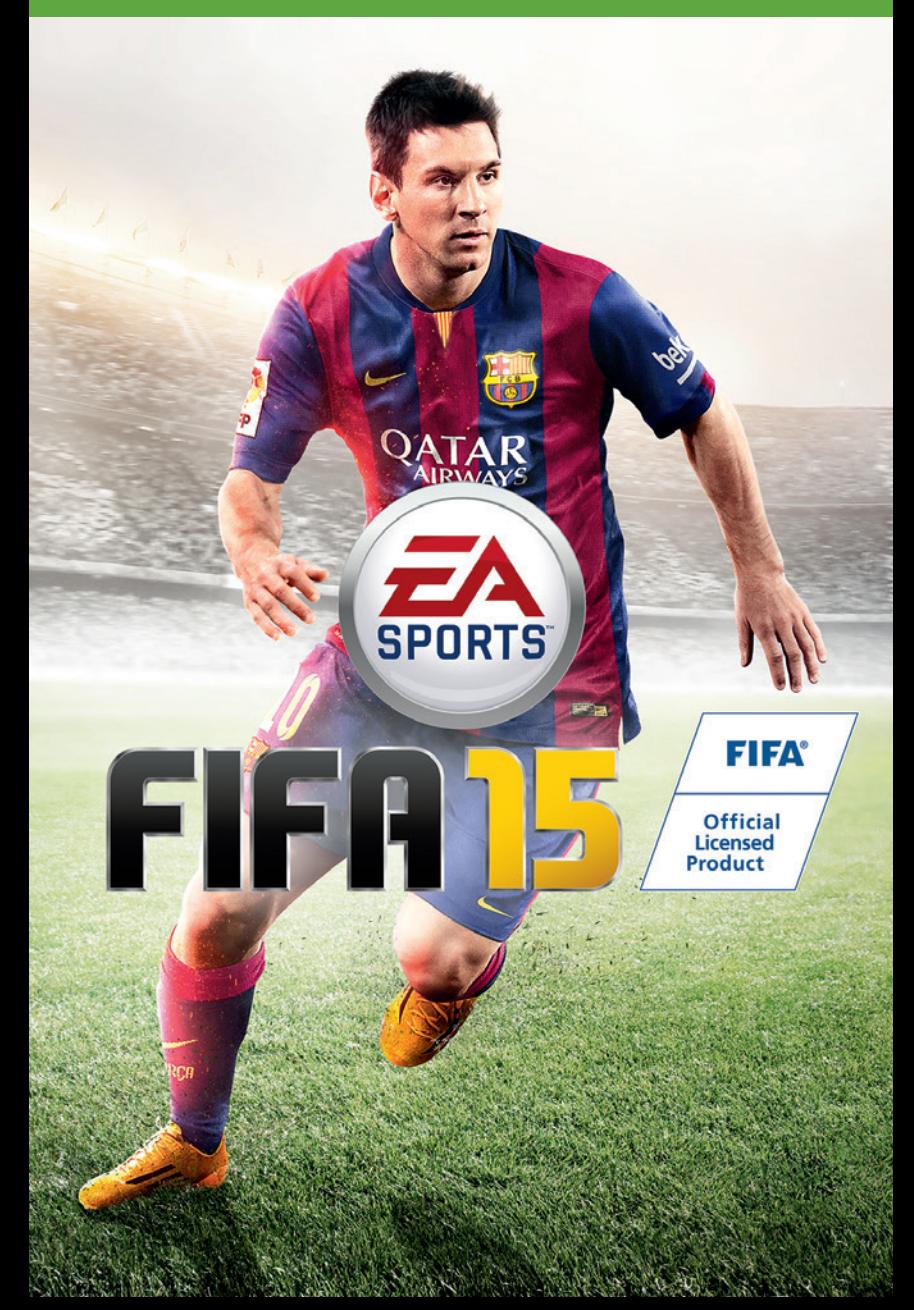

ADVERTENCIA: Antes de jugar a este juego, lea los manuales del sistema y los accesorios de Xbox One™ para conocer algunos datos importantes relativos a la seguridad y a la salud. **www.xbox.com/support.**

#### **Información importante sobre la salud: Ataques epilépticos fotosensibles**

Un porcentaje escaso de personas pueden sufrir un ataque epiléptico fotosensible cuando se exponen a ciertas imágenes visuales, entre las que se incluyen los patrones y las luces parpadeantes que aparecen en los videojuegos. Incluso las personas que no tengan un historial de este tipo de ataques o de epilepsia pueden ser propensas a «ataques epilépticos fotosensibles» cuando fijan la vista en un videojuego. Los síntomas pueden presentarse en forma de mareos, visión alterada, tics nerviosos en la cara o en los ojos, temblores de brazos o piernas, desorientación, confusión, pérdida momentánea de la consciencia, pérdida del conocimiento o convulsiones, que pueden provocar lesiones por caídas o por golpear objetos cercanos. **Si sufre cualquiera de estos síntomas, deje de jugar inmediatamente y consulte a un médico.** Los padres deben observar a sus hijos mientras juegan y/o asegurarse de que no hayan experimentado dichos síntomas; los niños y los adolescentes son más propensos a estos ataques. Para reducir el riesgo, sitúese a una distancia mayor de la pantalla, utilice una pantalla más pequeña, juegue en una habitación bien iluminada y evite jugar si está somnoliento o cansado. Si usted o algún familiar tiene un historial de ataques epilépticos, consulte a su médico antes de jugar.

# **Contenido**

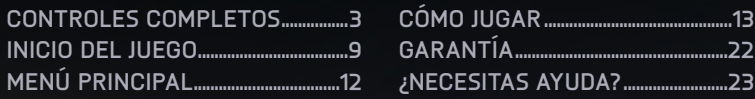

# **Controles completos**

# **Controles**

**Nota:** los controles indicados en este manual corresponden a la configuración Clásica.

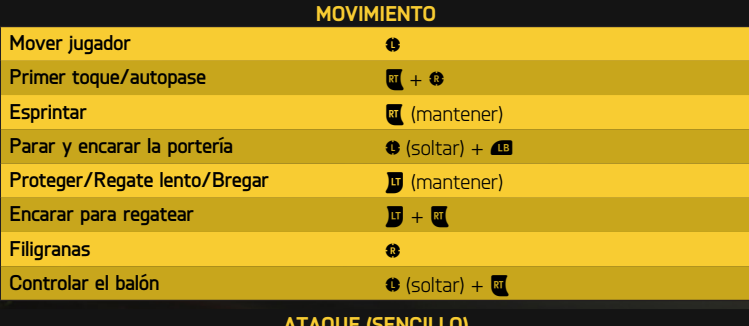

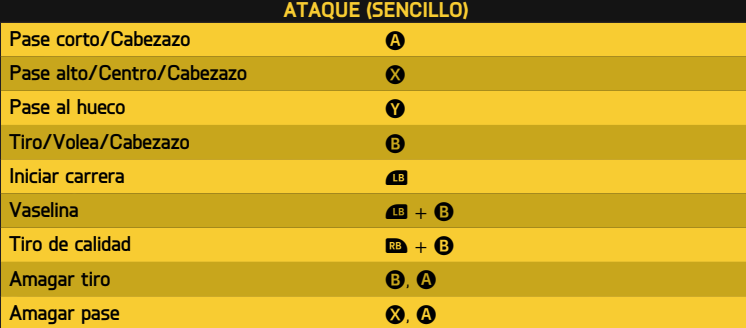

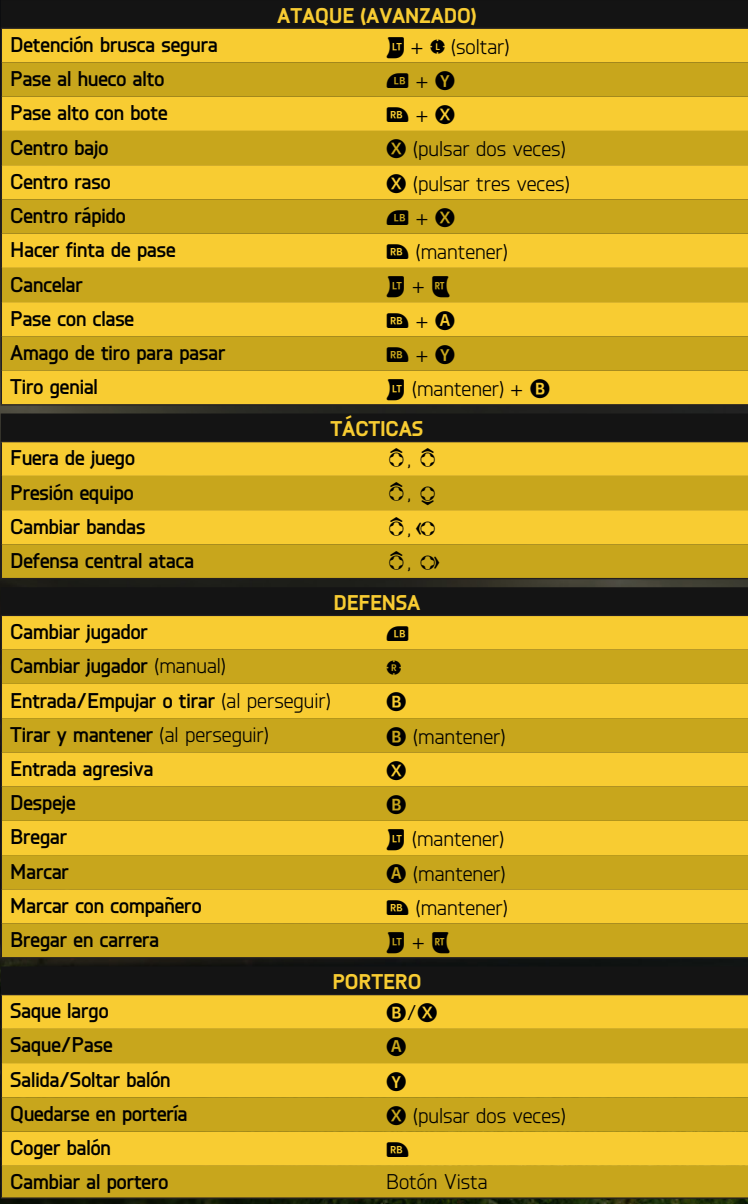

**4**

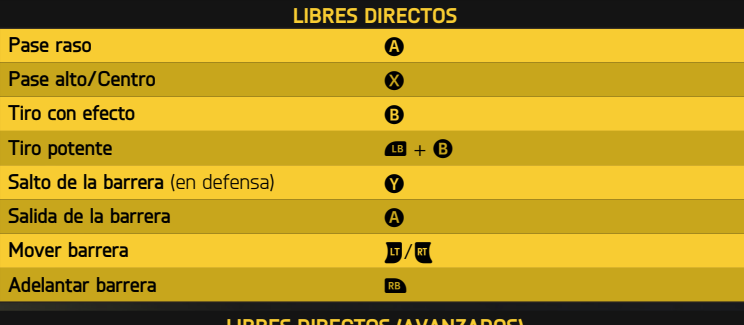

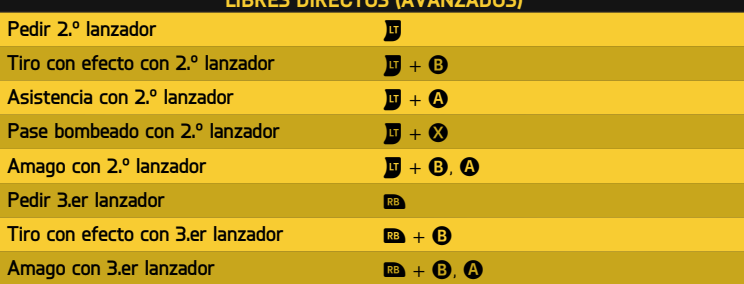

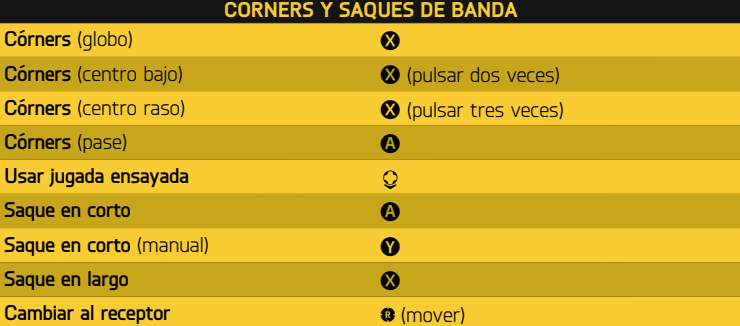

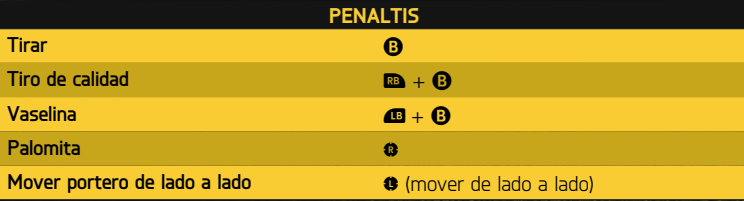

#### **Ayuda para nuevos jugadores**

No es necesario ser un profesional para realizar movimientos increíbles en el campo. Si es tu primera experiencia con *FIFA 15*, ve a Controles en la opción Ajustes para activar la Asistencia para movimientos específicos. Esto hace que los pases y las paradas sean más sencillos, sin necesidad de que la coordinación o la colocación sean perfectas. Si estás preparado para un desafío mayor, selecciona SEMI para tener menos ayuda o MANUAL para conseguir todos tus goles sin ayuda.

## **Filigranas**

**Nota:** solo los jugadores más habilidosos pueden realizar los movimientos más complicados.

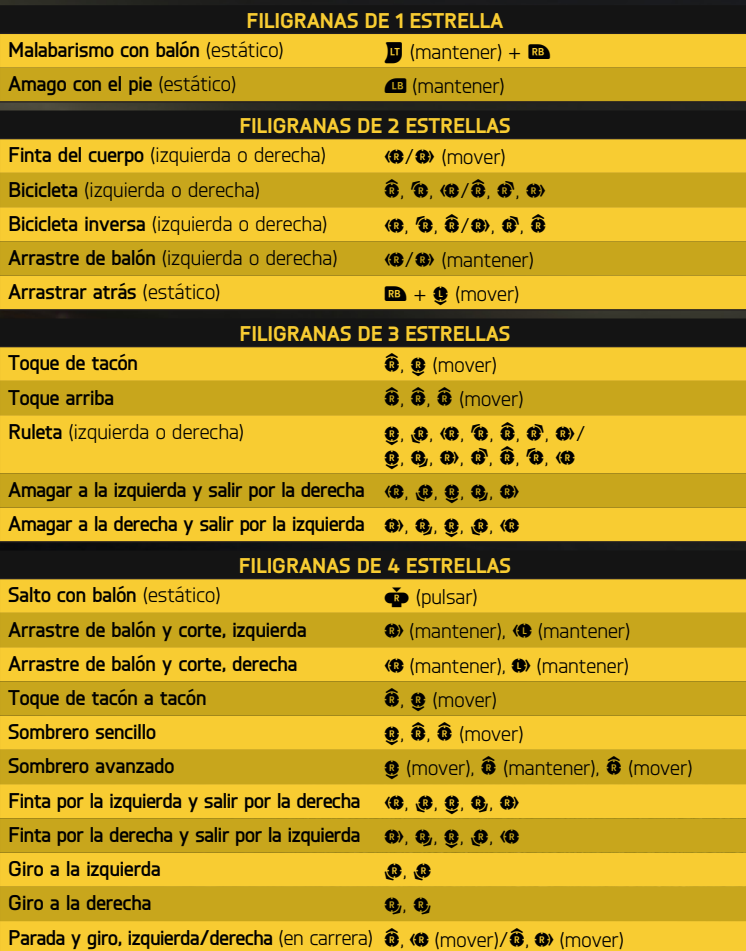

### **Filigranas de 5 Estrellas**

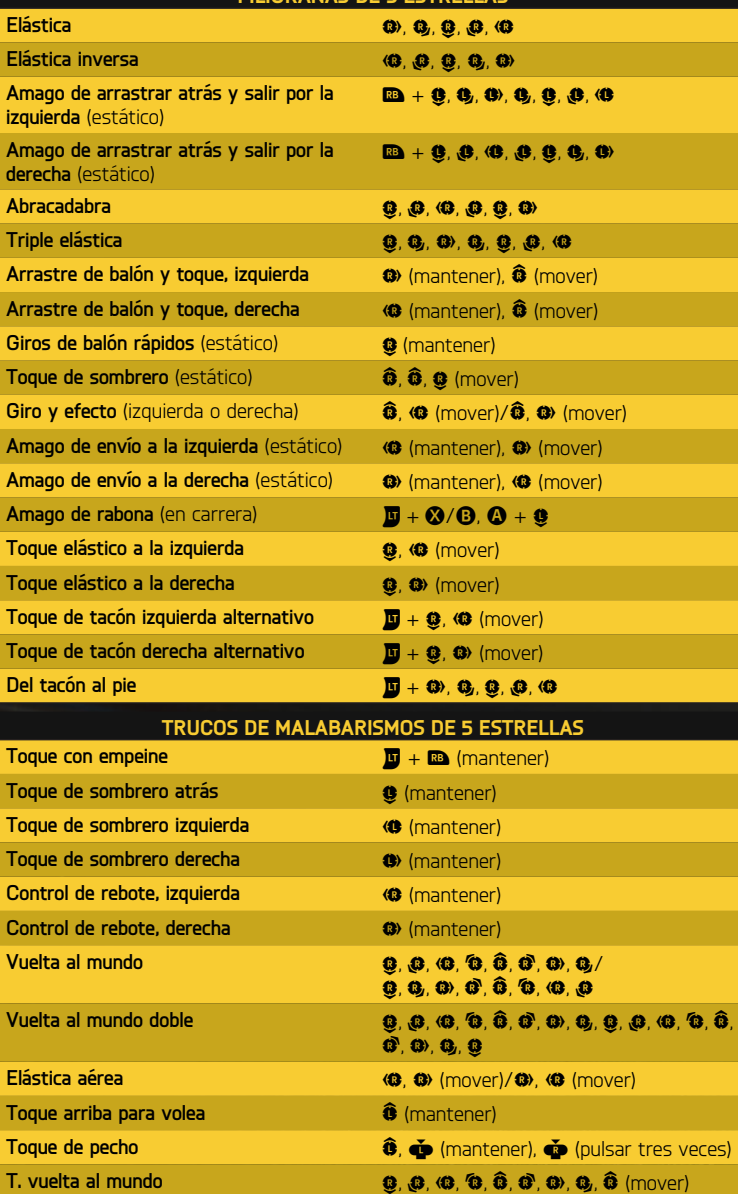

# **Controles de Kinect**

Usa estos comandos cuando controles al futbolista en el campo:

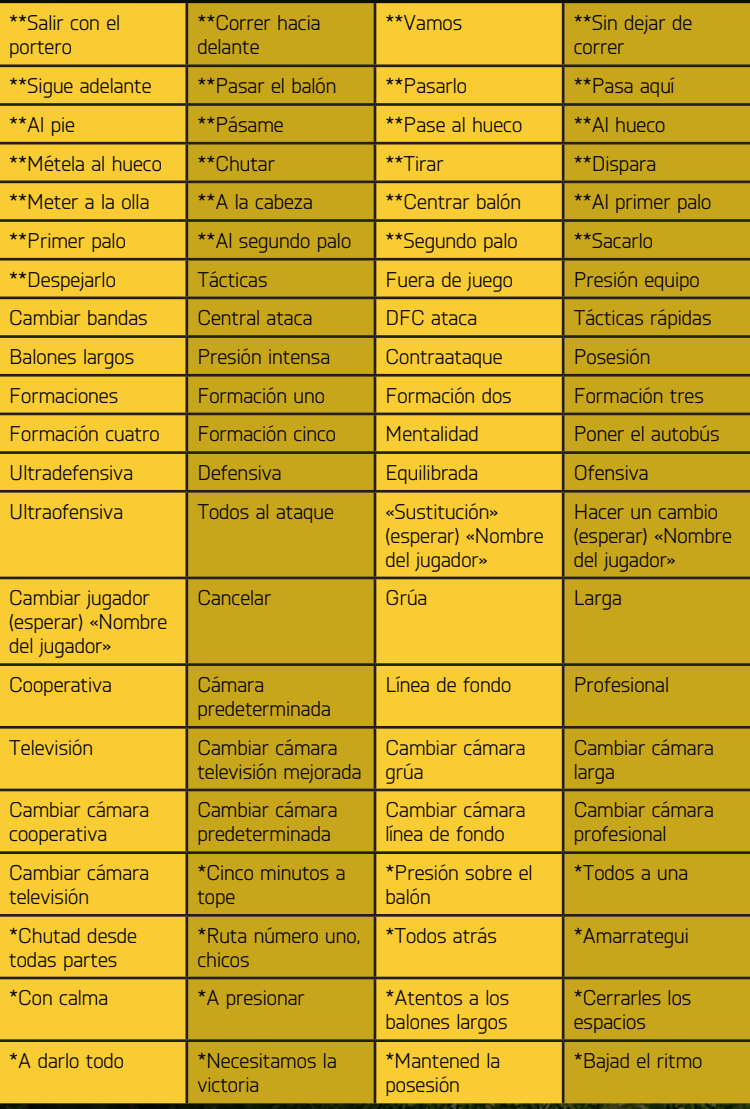

\**Tienes que elegir COMBOS en los Ajustes de Kinect.*

*\*\*Estos comandos solo están disponibles en el modo Jugar como jugador.*

# <span id="page-8-0"></span>**Inicio del juego**

# **Elige tu club**

La primera vez que inicies *FIFA 15*, podrás seleccionar tu equipo favorito. El escudo del club aparecerá al lado de tu nombre en EA SPORTS™ Football Club, para que todos tus Amigos que jueguen a *FIFA 15* sepan a qué equipo apoyas.

## **Conecta con EA SPORTS™ Football Club**

Más que nunca, jugar a *FIFA* puede convertirse en una experiencia social. Si decides conectar con tu equipo favorito en la vida real mediante EA SPORTS Football Club, tendrás acceso a las noticias y las promociones del club. También puedes conectar con tus Amigos que jueguen a *FIFA 15* para compartir de forma automática los principales eventos y hazañas del juego con ellos y comparar vuestros progresos respectivos en los marcadores. Aprovecha las características sociales que incluye el juego, como enviar artículos desbloqueables del Catálogo o comentar las hazañas de tus Amigos mediante EA SPORTS Football Club.

## **Consigue recompensas por tu experiencia pasada en** *FIFA*

Si ya has jugado a anteriores juegos de *FIFA* , tu nivel de EA SPORTS Football Club, EXP y Créditos de Football Club (CFC) se transferirán a *FIFA 15*. También recibirás recompensas por el progreso que consiguieras en modos de *FIFA 14* como Ultimate Team, Carrera y Temporadas, así como por jugar a *EA SPORTS™ Copa Mundial de la FIFA Brasil 2014™*.

# **Cargar y guardar**

*FIFA 15* utiliza una característica de autoguardado que guarda tu progreso y tus ajustes más recientes de modo automático. No apagues tu consola Xbox One mientras se muestre el icono de autoguardado o perderás toda la información que no hayas guardado. También puedes pulsar @ para guardar tu progreso mientras estás en los menús de algunos modos de juego, como el modo Carrera.

# **Preparativos para un partido**

Antes de saltar al campo, puedes personalizar las opciones del juego en la pantalla Ajustes. Elige la duración de los partidos, el nivel de dificultad, el idioma de los comentaristas, la CPU y el balón que usarás, entre otros muchos detalles. También puedes activar y desactivar reglas, como las lesiones y los fueras de juego, en función de lo realistas que quieras que sean los partidos.

#### **Consejos sobre la cámara**

No olvides los ajustes de cámara en el menú Ajustes de juego. Cada tipo de partido tiene una opción de cámara personalizable, con hasta siete tipos de cámaras para elegir. Esto te permitirá ver el campo y vivir cada partido desde la perspectiva que más te guste.

### **Direcc ión del equipo**

*FIFA 15* incluye un nuevo modo de gestionar tu equipo antes de un partido, con una nueva interfaz y nuevas funciones. ¿Estás preparado para poner a tu equipo a punto para el próximo encuentro?

#### **Plantilla**

Selecciona tu Once inicial para decidir quién estará hoy sobre el césped cuando pite el colegiado. Resalta un jugador y pulsa  $\odot$  para seleccionarlo, y luego selecciona a un segundo jugador para intercambiar sus posiciones en el campo. También puedes sustituir a cualquier jugador que esté en el equipo titular por otro que esté entre los suplentes o los reservas en la parte inferior de la pantalla. Pero los reservas no están disponibles durante un partido.

Mientras realices tu selección, podrás revisar la información sobre un jugador y sus atributos si lo resaltas y pulsas  $\ddot{\bullet}$ . También puedes obtener una descripción general de los puntos fuertes del jugador en la parte superior de la pantalla. Si no tienes claro quién puede ser más efectivo en una posición, resalta dicha posición y pulsa  $\bullet$  para ver los Cambios sugeridos.

#### **Formac iones**

Examina las formaciones y resalta una para verla en pantalla. Cuando hayas encontrado la disposición que más te guste, pulsa  $\Omega$  para seleccionarla para el partido actual.

#### **TIRADORES**

Mira los puestos del equipo, como el capitán y los lanzadores de faltas y penaltis, y comprueba qué jugadores ocupan esos roles en este momento. Si quieres que otro jugador tenga esa función, solo tienes que resaltar el puesto, pulsar  $\bullet$  para seleccionarlo y luego elegir qué jugador de la plantilla actual quieres que lo ocupe.

#### **INSTRUCCIONES**

Aquí puedes indicar a cada jugador cómo quieres que se comporte sobre el campo dentro de la formación y la posición que hayas seleccionado. Resalta una posición y pulsa  $\Omega$  para seleccionar al jugador, y luego desplázate por las opciones que hay en la parte inferior de la pantalla para ver las instrucciones que puedes darle. Las opciones varían en función de la posición. Puedes indicarle a tu delantero centro que se quede en el centro o que se abra a las bandas, o decirle a otro jugador que juegue como delantero en lugar de esperar atrás. Prueba distintas estrategias y regresa a estas instrucciones si ves que algunas funcionan y otras requieren algún ajuste.

### **Táctica s**

Echa un vistazo a cómo ataca y defiende habitualmente el equipo que has elegido. También puedes examinar otras tácticas, como Presión intensa (perfecta para equipos que intentan marcar en los últimos minutos de un partido) o Balones largos (ideal para equipos con jugadores rápidos y delanteros con buen juego aéreo).

¿Tienes tus propias ideas sobre cómo deseas que tu equipo se plante sobre el terreno de juego? Ve a Tácticas personalizadas y personaliza cada uno de los atributos para crear tácticas que permitan a tu equipo marcar goles fácilmente e impidan que el rival se acerque a tu portería.

#### **Sistemas de juego**

En el menú principal, ve a PERSONALIZAR > EDITAR EQUIPOS > SISTEMAS DE JUEGO para empezar a crear o editar una alineación. Para empezar, puedes emplear la formación predeterminada de tu equipo y luego seleccionar NUEVO SISTEMA DE JUEGO para crear un segundo sistema de juego con su alineación, su formación, sus tiradores, sus instrucciones y sus tácticas. También puedes seleccionar IMPORTAR SISTEMA DE JUEGO para copiar el sistema de juego de otro equipo. En cada equipo puedes tener hasta seis sistemas de juego.

Cuando empieces un nuevo sistema de juego, podrás darle un nombre antes de empezar a modificarlo. Ajusta el once inicial y planifica tus jugadas ensayadas para la siguiente vez que saltes al terreno de juego.

# <span id="page-11-0"></span>**Menú principal**

# **Inicio**

En Inicio puedes acceder de forma rápida a los modos de juego a los que hayas jugado más recientemente. Selecciona PARTIDO RÁPIDO para jugar un partido directamente, continúa tu Carrera o mira las últimas Noticias y alertas de Football Club, según a lo que hayas estado jugando.

# **Jugar**

Salta al campo y explora los distintos modos de juego disponibles en *FIFA 15*, que incluyen Partido rápido, Carrera, Juegos de habilidad, Ultimate Team, Torneo y Momentos de la semana.

# **Online**

Disfruta de los modos online, como Clubes Pro, Amistosos online o Temporadas, en el que podrás jugar partidos cara a cara con el objetivo de lograr el ascenso y trofeos.

# **MATCH DAY EN DIRECTO**

Aquí tienes tu centro para explorar los titulares y las estadísticas de tu equipo favorito. Lee los últimos artículos, consulta los máximos goleadores y la tabla de clasificación de la liga o juega el siguiente partido de tu equipo en el campo virtual. Si quieres cambiar tu equipo, solo tienes que pulsar  $\bullet$  y seleccionar un club distinto.

# **Personalizar**

Ajusta tu experiencia de *FIFA 15* en el panel Personalizar. Puedes modificar distintos ajustes, consultar los controles, editar los equipos, crear o editar un jugador, elegir música personalizada en EA SPORTS™ Trax o ver los créditos.

# **EA SPORTS™ Football Club**

Tanto en el menú principal como a lo largo del juego, puedes acceder a EA SPORTS Football Club desde la esquina superior derecha de la pantalla, siempre que hayas iniciado sesión en los servidores de EA. Ahí se muestra tu nivel actual, tu EXP, tus Créditos de Football Club (CFC) y el escudo de tu equipo favorito. Pulsa para acceder a este perfil con más detalle. Puedes mover  $\bullet$  o tirar de  $\Box$  o  $\Box$  para desplazarte por las categorías siguientes:

<span id="page-12-0"></span>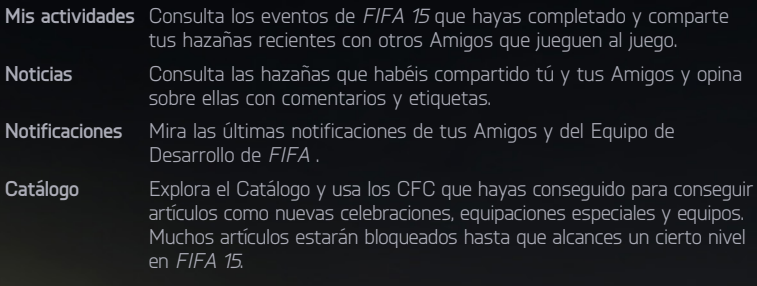

# **Cómo jugar**

Dirígete al panel Jugar cuando estés listo para iniciar tu carrera futbolística o si quieres jugar una partida rápida, entre otras cosas. También puedes mejorar tu juego de pies en el Campo de entrenamiento y con Juegos de habilidad.

# **Pantalla de juego**

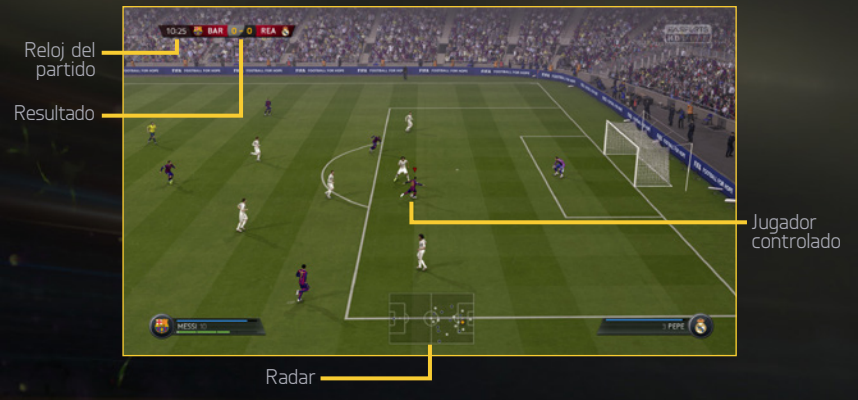

### **Ba rra de estado del jugador**

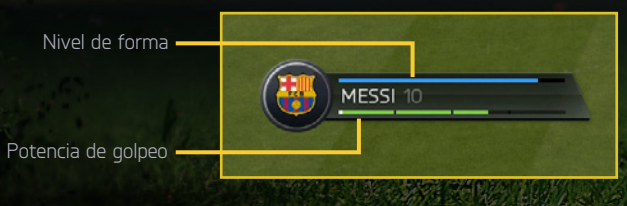

# **Partido rápido de Match Day**

Selecciona PARTIDO RÁPIDO en la pantalla Jugar para saltar directamente al césped y enfrentarte a cualquier club o selección nacional del juego. Para que las plantillas y los estados de forma física se actualicen al estado más reciente con Match Day, es necesario estar conectado a los servidores de EA.

# **MOMENTOS de la semana**

Ve los próximos Partidos de la Semana del mundo real y elige un partido para jugarlo. Cuanto mayor sea el nivel de habilidad que selecciones, más EXP ganarás. Los desafíos basados en partidos recientes te dan la oportunidad de reescribir la historia. Tienes que iniciar sesión en tu cuenta Xbox Live y en los servidores de EA para jugar estos partidos.

## **Jugadores en forma**

Consulta las actualizaciones de forma más recientes de jugadores reales.

## **Equipos en forma**

Accede a las valoraciones actualizadas de equipos reales.

# **FIFA Ultimate Team**

Crea tu propio Ultimate Team, ajústalo para perfeccionar la Química del equipo e intenta llegar a lo más alto de los marcadores de FIFA Ultimate Team (FUT). Elige jugadores para crear plantillas con una Química alta, compra o vende artículos en el Mercado de transferibles en directo las 24 horas del día y juega en distintos modos de juego tanto para un jugador como online.

### **Cómo empezar**

Cuando inicies Ultimate Team por primera vez, aprenderás a cambiar y vincular jugadores para mejorar la Química del equipo antes de jugar un partido de iniciación. A partir de ahí, podrás iniciar tu propia plantilla y explorar el Mercado de transferibles, la Tienda de sobres y tu Club.

## **Química**

La Química es lo básico para que tu Ultimate Team triunfe. Contar con un equipo de jugadores estrella puede ayudarte a brillar en el campo, pero tu plantilla también debe poseer la Química adecuada para sacar el máximo partido a su rendimiento. Cuanto mayor sea tu compenetración, mejor lo hará tu equipo en los partidos, lo que significa que tendrás más posibilidades de ganarlos.

La Valoración de Química de tu equipo aparece en la esquina superior derecha cuando ves tu Plantilla activa. La Química se puede mejorar si colocas a los jugadores en sus posiciones preferidas. Para fomentar la Química, empareja Nacionalidad, Liga y Club. Las líneas verdes indican que los vínculos entre los jugadores son fuertes.

Cambia a los jugadores en la pantalla Plantilla activa y añade otros nuevos de tu Club o del Mercado de transferibles, hasta que encuentres el equilibrio ideal para tu equipo.

### **Estilos de Química**

Todos los jugadores de un Ultimate Team tienen un Estilo de Química. Esto influye en los atributos que mejoran según la Valoración de Química del jugador. Junto a los atributos que se ven influidos por un Estilo de Química específico aparecen unas flechas, que pasan de blanco a verde cuando se aumenta la Química.

Si quieres aprovechar tu plantilla al máximo, puedes aplicar nuevos estilos a los jugadores para mejorar distintos atributos y, a su vez, la táctica general del equipo. Los efectos permanecen en el jugador hasta que se aplica un nuevo estilo. Los estilos se pueden encontrar en sobres y en el Mercado de transferibles.

### **Contratos**

Para que los jugadores puedan demostrar lo que valen sobre el campo, necesitan contratos para jugar partidos. Cuando estés viendo tu Plantilla activa, resalta un jugador y pulsa para acceder al menú Acciones, y luego selecciona APLICAR  $COMSUMIBLE$  para aplicar un contrato a un jugador. Mueve  $\bullet$  para cambiar a la vista de estado, que muestra la cantidad de contratos restantes de cada jugador.

Para que tengas cierta ventaja, los jugadores de tu sobre de Iniciación incluirán contratos especiales de larga duración (45 partidos). Todos los jugadores que aparecen en sobres empiezan con siete contratos, y cada partido que juegan reduce este número en un contrato. Si un jugador está entre los suplentes o los reservas pero no pisa el campo en todo el partido, no pierde un contrato por ese partido.

### **Partidos, Torneos y Temporadas**

Pon a prueba a tu equipo y consigue las recompensas en Partidos, Torneos y Temporadas.

Los partidos de Torneo son siempre partidos de eliminatoria de una sola ronda y se pueden jugar online o como partidos de un jugador. Gana partidos para conseguir Monedas o lleva a tu equipo hasta la cima y gana un Torneo para conseguir trofeos, Monedas y, en ocasiones, incluso sobres.

El modo Temporadas consta de 10 partidos, que pueden jugarse en modo Online o Un jugador. Intenta llegar hasta el final y ganar la Temporada o conseguir el ascenso. En este modo, el sistema de ascenso, permanencia y descenso significa que perder un partido no hace que tu equipo sea eliminado de la temporada, por lo que tienes la oportunidad de recuperarte de las derrotas.

Temporadas amistosas permite desafiar a tus Amigos en un formato de temporada de cinco partidos. Consulta tus resultados contra todos tus Amigos y otras estadísticas, y gana las temporadas para conseguir el puesto de Campeón actual y poder presumir ante ellos.

### **MERCADO DE TRANSFERIBLES**

El Mercado de transferibles es el punto central para comprar, poner a la venta y vender artículos. Aquí puedes encontrar nuevos jugadores para aumentar la valoración general y la Valoración de Química de tu plantilla. Si buscas un nuevo jugador, usa los filtros de búsqueda, como Calidad, Posición, Estilo de Química y Precio, para encontrar rápidamente el futbolista ideal que complemente a tu Plantilla activa.

### **Búsqueda por nombre**

Si quieres buscar un jugador en concreto para completar tu plantilla, usa la primera opción de Búsqueda de jugadores y escribe su nombre o apellido. Con esto podrás seleccionar fácilmente el jugador que desees en función de los resultados de búsqueda que aparezcan.

### **Plantillas conceptuales**

Plantillas conceptuales es una potente herramienta de planificación de plantillas que te permite formar plantillas con todos los jugadores disponibles en FUT

Para usar Plantillas conceptuales, selecciona un jugador o un espacio vacío en la pantalla Plantilla activa, y luego entra en el menú Acciones para elegir CAMBIAR/ AÑADIR JUGADOR. Usa las Plantillas conceptuales para planificar tus próximos fichajes: encuentra un sustituto para un jugador, o prueba la Química de todo un nuevo centro del campo, o prueba una nueva plantilla al completo, antes de invertir en el Mercado de transferibles.

### **Cesión de jugadores**

Las Cesiones de jugadores te permiten fichar a un jugador para tu plantilla durante un número limitado de partidos, por lo que podrás probar a algunos de los jugadores más deseados del juego La primera vez que crees tu club en FUT 15, tendrás la oportunidad de fichar a un jugador mediante una cesión gratuita. En el Catálogo de Football Club hay más Cesiones de jugadores disponibles.

### **Tienda de sobres**

Compra sobres en la Tienda para encontrar nuevos jugadores para tu plantilla. A veces también conseguirás sobres al ganar Torneos o como recompensa especial al final de una Temporada.

### **Mi club**

A medida que consigas nuevos jugadores en el Mercado de transferibles y en sobres que compres o ganes, tendrás jugadores de sobra para completar una plantilla. Mi club contiene todos los jugadores que no están en tu plantilla actual, además de tus consumibles y otros artículos.

### **MARCADORES**

Consulta los marcadores para compararte con tus Amigos o con los 100 mejores jugadores de FUT de todo el mundo mientras creas tu Ultimate Team, juegas Torneos y Temporadas y engrandeces a tu Club.

# **Carrera**

Carrera es una experiencia de gran realismo que te permite desarrollar una carrera futbolística completa. Este modo se divide en dos áreas distintas, Mánager y Jugador.

### **Carrera como jugador**

Crea a tu propio jugador o controla a un único futbolista profesional en numerosas ligas, copas y competiciones continentales para intentar mejorar tus habilidades y llegar a representar a tu país en la selección nacional.

### **Vinculado a un jugador: Controles**

Si quieres jugar como un profesional, tendrás que pensar como tal. Cuando tu equipo esté atacando, mide tus carreras y pide el balón en el momento propicio. En defensa debes cubrir las amenazas creadas por tus rivales. En el fútbol, el trabajo en equipo es importante y la comunicación con tus compañeros es la clave para obtener el éxito. No importa dónde estés en el campo; deberás usar los siguientes controles para aumentar tus posibilidades de alcanzar la victoria:

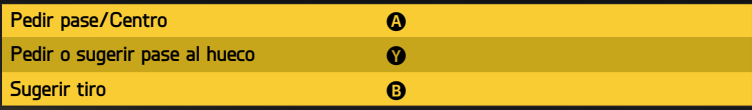

#### **Indicadores**

Conviértete en Pro presenta muchos de los mismos retos a los que se enfrentan los jugadores reales. Usa los indicadores que se incluyen para asegurarte de que estás en la mejor posición en el campo.

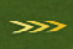

#### **Colocación**

Saber dónde estar en el campo en un momento dado es imprescindible, independientemente de la posición en la que te encuentres. Para mejorar tu sentido de la colocación, utiliza las flechas como guía. Síguelas hasta que desaparezcan para asegurarte de que estás en el lugar correcto en el momento adecuado.

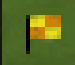

#### **Fuera de juego**

Para tener la seguridad de que el árbitro asistente no ponga fin demasiado pronto a otro ataque, asegúrate de no perder de vista su banderín. Cuando caigas en posición antirreglamentaria, aparecerá un icono de una bandera. Para evitar que te señalen el fuera de juego y que tu valoración del partido se reduzca por no aprovechar una oportunidad, retrocede más allá del último defensa para volver a estar en posición reglamentaria.

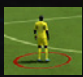

#### **Marcaje**

Los goles suelen venir cuando el rival está libre de marca, por eso es tu responsabilidad asegurarte de que esto no ocurra. Verás un círculo rojo debajo de un jugador con espacio libre y que deberías estar marcando. ¡Pégate a él en cuanto puedas!

### **Vinculado a un jugador: Controles del portero**

El portero es uno de los jugadores más importantes sobre el campo. Colócate bien frente a la meta, detén los disparos del rival, corta centros y pon en circulación el balón después de realizar una parada. ¡Estate alerta! No puedes permitirte ni un fallo.

**Nota:** hay dos modos de cámara cuando juegas vinculado a un portero. Uno te permite seguir el balón según vaya discurriendo la acción sobre el terreno de juego. El otro te permite centrarte en el portero y prepararte para los ataques del rival. Pulsa el botón Vista para cambiar entre ellos y poder mantener la ubicación correcta en el campo.

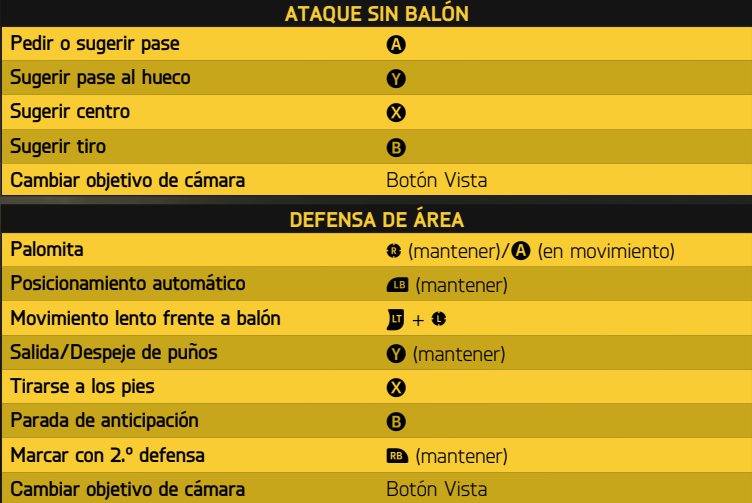

### **Carrera como mánager**

Controla las finanzas de tu club favorito y cumple con lo que te pida la Junta directiva. Busca nuevos jugadores, gestiona el presupuesto y toma decisiones sobre jugadores clave y sobre la plantilla mientras conduces a tu club hacia la cima. Si lo haces bien, podrás tener la oportunidad de dirigir una selección nacional y competir a nivel internacional, por ejemplo, en la Copa Mundial de la FIFA.

#### **Red Global de Traspasos**

Uno de tus trabajos como mánager es buscar nuevos jugadores, y la nueva Red Global de Traspasos de *FIFA 15* hace que esto sea más gratificante que nunca. Envía ojeadores a distintos países para analizar sus ligas y establece Instrucciones del ojeador para encontrar jugadores que se adapten a tus criterios. También puedes buscar los nombres de jugadores concretos que desees. Cuando hayas encontrado a posibles fichajes, asigna un ojeador para que los observe y toma la mejor decisión para tu equipo.

#### **Sistemas de juego**

Como entrenador, puedes crear varias plantillas para los partidos que te permitan enfrentarte a cualquier situación que se produzca en el terreno de juego. Puedes crear una plantilla para la liga, para la copa nacional o para una competición europea. Solo tienes que ir al panel Plantilla para cambiar el nombre de las plantillas para adaptarlos al estilo, y así te será más fácil recordar cómo se llaman cuando quieras usarlas.

## **Online Temporadas**

Disfruta del juego online igualado en su máxima expresión y competitividad con Temporadas. Mientras juegas los 10 partidos de cada temporada, intenta ganar puntos suficientes para evitar el descenso y conseguir el ascenso a la siguiente división, o incluso ganar el título de tu división. ¡Pero no será fácil! Las divisiones más altas son más complicadas y competitivas, y el ascenso está más caro, así que prepárate para un auténtico desafío futbolístico.

### **Temporadas Cooperativas**

Domina el campo con un compañero mientras jugáis en el mismo equipo en el modo Temporadas. Temporadas Cooperativas es la evolución del juego online que te permite formar un equipo online para jugar un 2 contra 2. Acepta el reto de llegar a la 1.ª División y llena tu vitrina de trofeos. Puedes jugar temporadas por tu cuenta con tantos Amigos como quieras.

### **Clubes Pro**

Únete a un Club Pro o crea uno para jugar junto a tus Amigos y otros jugadores de *FIFA 15* en partidos online.

Con tu club puedes competir en 10 partidos por temporada y tratar de ascender de una a otra división de la liga. Crea tu Pro online compitiendo en partidos de Club o Partidos informales y supera hazañas para desbloquear mejoras de atributos, rasgos únicos, celebraciones del juego y equipaciones. El trabajo en equipo es clave si quieres marcar goles, ganar partidos y crear el mejor jugador Pro posible.

Si no habías jugado antes, juega partidos informales para ir probando y desbloquear algunas hazañas para tu jugador. Cuando estés listo, busca un club en la pantalla Clubes recomendados. Aquí también verás los clubes de los contactos a los que sigues. Además, podrás crear tu propio club e invitar a los contactos que sigues para que se unan a él.

Como mánager de un club, puedes acceder a la pantalla Traspasos para ver las invitaciones de otros clubes. Por si te despistas, las notificaciones de estas invitaciones también aparecen en EA SPORTS Football Club como Alertas.

A medida que tu Pro progrese, consulta las estadísticas y progresos en la pestaña Mi Pro. Echa un vistazo a las hazañas que hayas desbloqueado. No olvides que en el Catálogo de EAS FC hay disponibles mejoras para el Pro virtual, si es que tienes suficiente EXP y CFC para gastar en ellas.

### **Amistosos online**

Invita a un Amigo a jugar un partido online y medid vuestra rivalidad para demostrar quién es más habilidoso en el campo durante temporadas de cinco partidos. Suma todos los puntos que puedas en cinco partidos para levantar el trofeo y mantén la rivalidad en una nueva temporada en la que deberás intentar defender el título.

# **Juegos de habilidad**

Mejora tus habilidades futbolísticas al completar desafíos que pongan a prueba maniobras específicas, como vaselinas, tiros de falta y regates. A medida que domines estas habilidades, desbloquearás Desafíos de Habilidad que te permitirán convertirte en Leyenda en cada una estas áreas. Compárate con tus seguidores y con otros jugadores en los marcadores para encontrar nuevas motivaciones mientras superas un nivel tras

## **Campo de entrenamiento**

En la pantalla Jugar, selecciona CAMPO DE ENTRENAMIENTO para perfeccionar tus habilidades de regate y disparo contra el portero o entrenar jugadas ensayadas.

# **Personalizar**

### **Perfil de** *FIFA 15*

Selecciona PERFIL en la pantalla Personalizar para ver tu perfil de *FIFA 15*. Aquí puedes gestionar tus plantillas.

### **EA SPORTS™ Trax**

Personaliza tu banda sonora de *FIFA 15* con EA SPORTS™ Trax. Puedes acceder a esta característica desde el menú principal (PERSONALIZAR > EA SPORTS™ TRAX), y podrás escuchar canciones y seleccionarlas o quitarlas para crear una lista de reproducción personalizada. Aquí también puedes desactivar toda la música si quieres. Solo tienes que pulsar  $\odot$ .

# <span id="page-21-0"></span>**Garantía**

**Nota:** La garantía no es válida para los productos de descarga digital.

#### **Garantía limitada**

Electronic Arts garantiza al comprador original de este producto que el soporte de grabación en el que se ha grabado el producto no sufrirá defecto alguno de materiales ni de fabricación, en un periodo de **90 días** a partir de la fecha de la compra original. Durante este periodo, los soportes de grabación defectuosos serán sustituidos siempre y cuando el producto original se devuelva a Electronic Arts\* junto con el justificante de compra, una descripción de los defectos por escrito, nombre, dirección y teléfono de contacto. Esta garantía es adicional y no afecta a ninguno de sus derechos estatutarios en modo alguno. Esta garantía no es aplicable a los programas informáticos en sí mismos, que se proporcionan «tal cual», ni tampoco es aplicable y se declarará nula si el defecto del soporte ha sido originado por abuso, uso indebido, negligencia, pérdida, daños o desgaste por uso.

#### **Devoluciones tras la garantía**

Transcurrido el periodo de 90 días de garantía, se sustituirá el soporte dañado, siempre y cuando haya existencias y si el soporte original se devuelve a Electronic Arts\* junto con el justificante de compra y el ingreso en cuenta o transferencia bancaria por valor de 15€ por cada disco a sustituir. Recuerde incluir una descripción completa del defecto, su nombre, dirección y un número de teléfono de contacto.

Para más información, dudas o preguntas sobre las sustituciones de garantía u otros temas técnicos, contáctenos en nuestra web: **help.ea.com/es** o en nuestro número de teléfono **911230490**.

**\* En España, enviar a: Electronic Arts** – Apartado de Correos 50810, 28080 Madrid, España

**Nota:** se recomienda el envío por correo certificado.

# <span id="page-22-0"></span>**¿Necesitas Ayuda?**

El equipo de atención al cliente de EA tiene como objetivo garantizar que disfrutes al máximo de tu juego, en cualquier momento y en cualquier lugar. Tanto a través de conexión a Internet o en los foros de la comunidad, como por medio de chat o teléfono, nuestros expertos están a tu disposición para ayudarte.

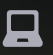

#### **Asistencia online**

Si quieres acceder al instante a los artículos de ayuda y de preguntas más frecuentes, visita **help.ea.com/es**. Lo actualizamos a diario, así que haz clic aquí para ver los problemas más recientes y su solución.

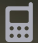

#### **Asistencia telefónica**

También tienes ayuda disponible los 7 días de la semana, de 10:00 h a 23:00 h a través del número de teléfono **911 230 490** (las llamadas se cobrarán a la tarifa habitual de tu proveedor de telecomunicaciones).